## Free Latest Exam [Microsoft 70-496 Preparation Materials Fr](http://www.mcitpdump.com/?p=3030)om Braindump2go (1-10)

## **MICROSOFT NEWS: 70-496 Exam Questions has been Updated Today! Get Latest 70-496 VCE and 70-4969 PDF Instantly! Welcome to Download the Newest Braindump2go 70-496 VCE&70-459 PDF Dumps:**

http://www.braindump2go.com/70-496.html (75 Q&As) We never believe in second chances and Braindump2go brings you the best 70-496 Exam Preparation Materials which will make you pass in the first attempt.We guarantee all questions and answers in our 70-496 Dumps are the latest released,we check all exam dumps questions from time to time according to Microsoft Official Center, in order to guarantee you can read the latest questions! Exam Name: Administering Visual Studio Team Foundation Server 2012 Certification Provider: MicrosoftCorresponding Certifications: MCSD, MCSD: Application Lifecycle Management70-496 Dumps,70-496 PDF,70-496 VCE,70-496 eBook,70-496 Book,70-496 Study Guide,70-496 Practice Exam,70-496 Study Material, Exam 70-496 Questions, 70-496 Braindumps, 70-496 Free Dumps, 70-496 Practice Test, 70-496 Test Prep Microsoft Administering Visual

## 2012: 70-496

Questions and Ans Q&As

PDF DEMO

**O** CHECK OUT

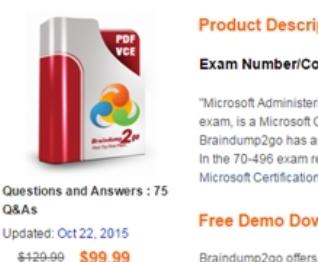

Braindump2go offers Foundation Server 20 practice exams before

Printable PDF

 QUESTION 1Your network environment includes a Microsoft Visual Studio Team Foundation Server (TFS) 2012 server. Your TFS environment currently consists of a single team project collection (TPC) named DevTPC, one build controller named BC-1, and one build agent named BA-1.You need to create a separate TFS test environment by cloning your existing environment. You need to achieve this goal by utilizing as few new TFS services as possible.Which of the following diagrams shows the correct architecture

for solving this problem?  $\cap$  A

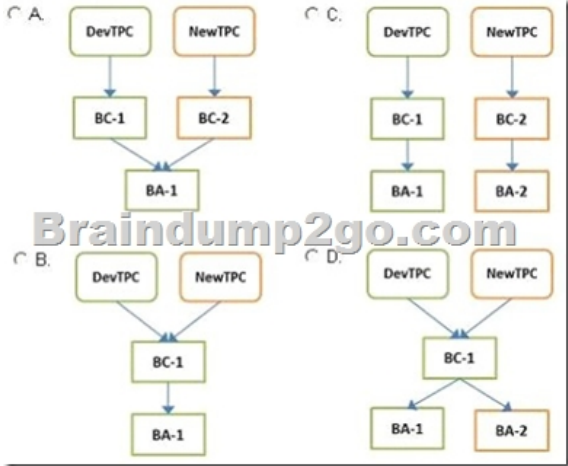

A. Option AB. Option BC. Option CD. Option D Answer: C QUESTION 2Your client's network environment includes a Microsoft Visual Studio Team Foundation Server (TFS) 2012) server installed at its main office. Branch offices have limited bandwidth connecting to the main office.Client team members at one of the branch offices report that it is taking too long to retrieve files from source control.You need to speed up the source control access for their most commonly accessed files.What should you do? A. Install a SQL server at the remote office and configure replication of the source control database from the main office to the SQL server at the remote office. Install and configure a TFS proxy server at the remote office to use the replicated database. Configure all the clients at the remote office to use the new proxy serverB. Install a new TFS instance at the remote office and

configure it to sync with the m[ain office.Configure all the clients at the remote office to connect t](http://www.mcitpdump.com/?p=3030)o the new TFS instance.C. Install and configure a TFS proxy server at the remote office. Configure all the clients at the remote office to use the new proxy server.D. Install and configure a TFS proxy server at the remote office. Run the TFSConfig.exe command to redirect remote users to the TFS proxy server based on IP address.Install and configure a TFS proxy server at the remote office. Run the TFS Admin Console command to redirect remote users to the TFS proxy server based on IP address. Answer: C QUESTION 3Your network environment includes a Microsoft Visual Studio Team Foundation Server (TFS) 2012 server.You need to view performance data related to client connections and commands being executed against the TFS server. What should you do? A. Browse to http: <servername> 8080/tfs/teamfoundation/administration/v3.0/warehousecontrolservice.asmx and select Processing Status.B. Use the TFS Administration Console to view the TFS logs.C. Query the tbl\_ClientEvent table in each TFS Team Project Collection database.D.

 Query the tbl\_Command table in each TFS Team Project Collection database. Answer: D QUESTION 4Your network environment includes a Microsoft Visual Studio Team Foundation Server (TFS) 2012 server. All requests pass through an HTTP proxy before reaching users.You need to allow access to the server over HTTPS for remote workers.Which two actions should you perform? (Each correct answer presents part of the solution. Choose two.) A. Configure Basic authentication.B. Configure SSL. C. Configure Kerberos authentication.D. Add the users to the user identities in Internet Information Services (IIS).E. Configure a TFS proxy server. Answer: AB QUESTION 5Your network environment includes Microsoft Visual Studio Team Foundation Server (TFS) 2012. You are using Microsoft Lab Management (MLM) 2012. Automatic host group provisioning is turned off.You need to allocate a Microsoft System Center Virtual Machine Manager (SCVMM) 2012 host group to the team project.Which two tools should you use? Each correct answer presents part of the solution. (Choose two.) A. TFSConfig.exe with the lab command nameB. Visual Studio 2012 Team ExplorerC. Microsoft Test Manager (MTM)D. TFS Administration Console Answer: AD QUESTION 6Your network environment includes a Microsoft Visual Studio Team Foundation Server (TFS) 2012 server and Microsoft Lab Management (MLM) 2012.You need to create a new environment that will support the ability to include a snapshot of the environment in a bug report.Which two actions should you perform? (Each correct answer presents part of the solution. Choose two.) A. Create a standard environment.B. Set up Hyper-V virtual machines using a virtual disk.C. Create an SCVMM environment.D. Install a test agent on each box in the environment.E. Set up Hyper-V virtual machines using a physical disk. Answer: BC QUESTION 7Your network environment is configured according to the following table:TFS2 experiences complete Purpose hardware failure.You need to replace TFS2.You install TFS on a new server. In which mode should you configure TFS?

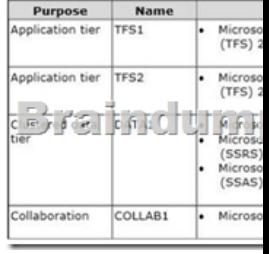

A. UpgradeB. Application-Tier onlyC. AdvancedD. Basic Answer: B QUESTION 8Your client's network environment includes a Microsoft Visual Studio Team Foundation Server (TFS) 2012 server installed at its main office. TFS Proxy has been installed at a branch office.You need to reconfigure the TFS Proxy Server to increase the percentage of disk used by the cache.What should you do? A. Use the Team Foundation Server Configuration Tool and adjust the percentage of disk used by TFS Server.B. Modify the web.confiq file of the Proxy Server service and increase the value of the PercentageBasedPolicy configuration item.C. Modify the TFS Global Web.confiq file and increase the value of the PercentagebasedPolicy configuration item.D. Modify the TFS Proxy config file and increase the value of the PercentageBasedPolicy configuration item. Answer: D QUESTION 9Your network environment includes a Microsoft Visual Studio Team Foundation Server (TFS) 2012 server. Developers use Visual Studio 2012.Developers spend a significant amount of time dealing with the improper merging of change sets.You need to ensure that developers are prevented from encountering merges.What should you do? A. Require all developers to utilize a local workspace. Within the Source Control Settings box, select the Enable get latest on check-out option.B. Require all developers to utilize a server workspace. Within the Source Control Settings box, clear the Enable multiple check-out option.C. Require all developers to utilize a server workspace. Within the Source Control Settings box, select the Enable get latest on check-out option.D. Require all developers to utilize a local workspace. Within the Source Control Settings box, clear the Enable multiple check-out option. Answer: B QUESTION 10Your network environment includes a Microsoft Visual Studio Team Foundation Server (TFS) 2012 server.You need to be able to trace bugs to the code that addresses the bug.What should you do? A. Enable the Work Items check-in policy. In the Edit options of the policy, select Bug from the list of work item types.B. Enable the Work Items check-in policy. In the Edit

options of the policy, select th[e Active Bugs query.C. Enable the Work Items check-in policy a](http://www.mcitpdump.com/?p=3030)nd request that all developers associate the work item to the appropriate bug at the time of check-in.D. Enable the Changeset Comments check-in policy. Answer: C Braindump2go New Updated 70-496 Exam Dumps are Complete Microsoft 70-496 Course Coverage! 100% Real Questions and Correct Answers Guaranteed! Updated 70-496 Preparation Material with Questions and Answers PDF Instant

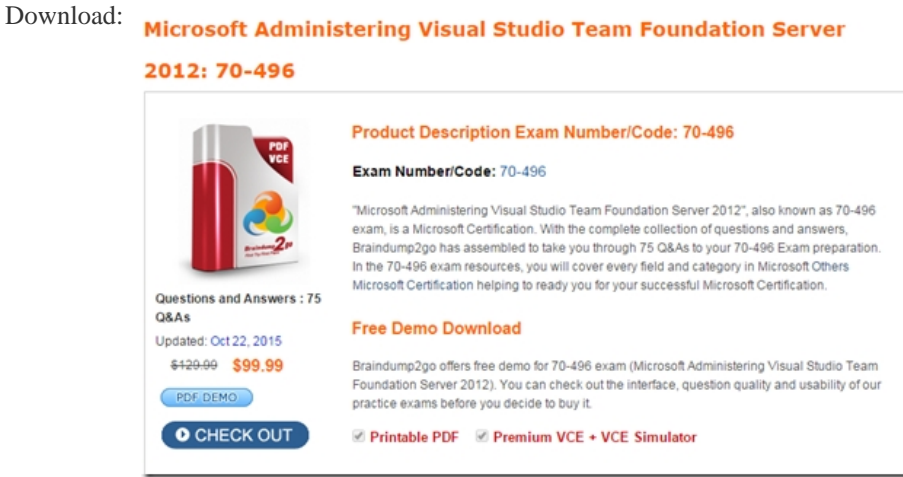

FREE DOWNLOAD: NEW UPDATED 70-496 PDF Dumps & 70-496 VCE Dumps from Braindump2go: http://www.braindump2go.com/70-496.html (75 Q&A)